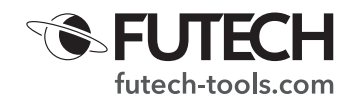

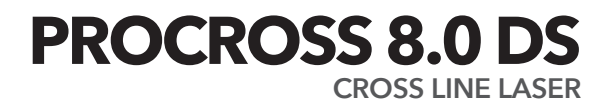

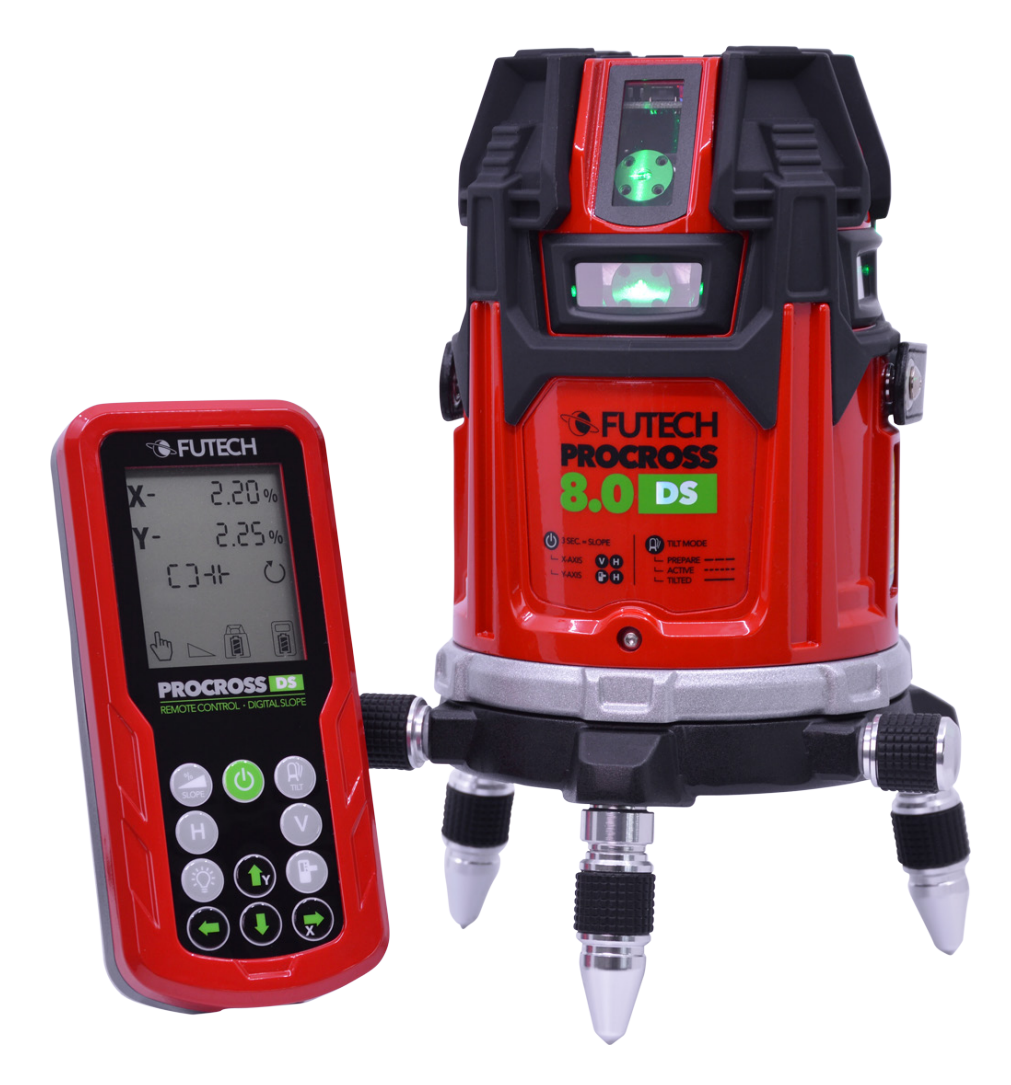

**044.80g**

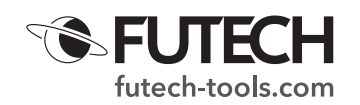

#### **KIRJELDUS**

- A. X-telje kalde protsent
- B. Y-telje kalde protsent
- C. Aktiivsed vertikaaljooned (V1 V2 V3 V4)
- D. Aktiivsed horisontaaljooned (H1 H2 H3 H4)
- E. Välitingimustes (vastuvõturežiim)
- F. Kaldeindikaatori tähis
- G. Loodimise sümbol
- H. Laserseadme tuvastamine
- I. Käsitsirežiim
- J. Kalde indikaator
- K. Kaugjuhtimispuldi patareide olek
- L. Laserseadme aku olek
- M. Kaugjuhtimise sümbol
- 1. Toitenupp
- 2. Kalde nupp
- 3. Kallutusnupp
- 4. Horisontaaljooned
- 5. Vertikaaljooned
- 6. LCD taustvalgustus
- 7. Vastuvõturežiim
- 8. Nupp ÜLES
- 9. Nupp VASAKULE
- 10. Nupp PAREMALE
- 11. Nupp ALLA
- 12. Kaugjuhtimisnupp
- a. Horisontaali LED-märgutuli
- b. Toite LED-märgutuli
- c. Kallutuse LED-märgutuli
- d. Loodimise/kaldenurga LED-märgutuli
- e. Kaugjuhtimispuldi LED-märgutuli
- f. Vertikaali LED-märgutuli
- g. Vastuvõturežiimi LED-märgutuli

# **KAUGJUHTIMISPULDITA TÖÖTAMINE**

### *See ülevaade kehtib ainult Procross 8.0 DS enda nuppude, mitte kaugjuhtimispuldi nuppude kohta!*

- · Kallutuse nupp [3] Kallutuse funktsiooni (de-)aktiveerimine
- · Horisontaali nupp [4]
	- · (De-)aktiveerib laserseadme horisontaaljooned H1/H1+H2/H1+H2+H3+H4/ilma horisontaaljoonteta
	- · Kui kalde režiim on aktiveeritud:
		- · (horisontaali [a] ja vertikaali [f] LED-märgutuli süttivad) reguleerib X-telje kallet (vasak/parem).
- · Vertikaali nupp [5]
	- · (De-)aktiveerib laserseadme vertikaaljooned V1/V1+V2/V1+V2+V3+V4/ilma vertikaaljoonteta
	- · Kui kalde režiim on aktiveeritud:
		- · (horisontaali [a] ja vertikaali [f] LED-märgutuli süttivad) reguleerib X-telje kallet (vasak/parem);
		- · (vertikaali [f] ja vastuvõturežiimi [g] LED-märgutuli süttivad) reguleerib Y-telje kallet (üles/alla).

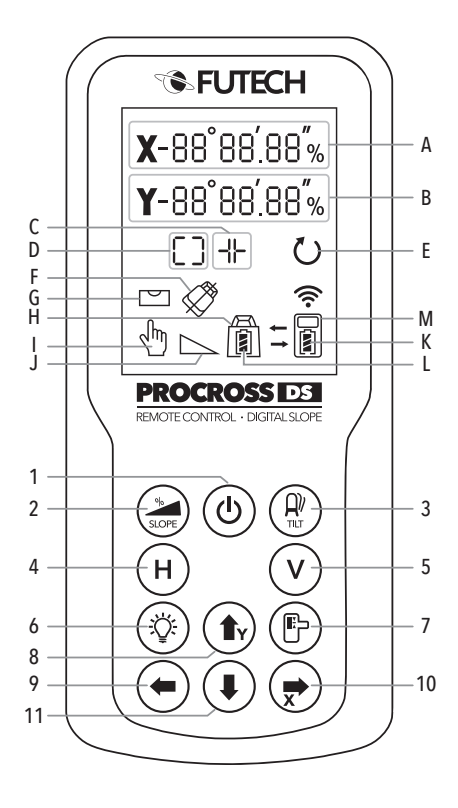

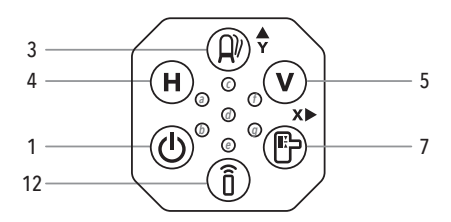

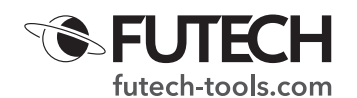

## · Toitenupp [1]

- · Vajutage seda nuppu lühidalt, et laserseade sisse/välja lülitada.
- · Vajutage pikalt (>2 s), et kalde režiim aktiveerida
- Vastuvõtunupp [7]
	- · (De-)aktiveerib vastuvõturežiimi.
		- · Vajutage 1 kord: vastuvõturežiim on aktiveeritud, säästes 35% aku energiast.
		- · Vajutage 2. kord: vastuvõturežiim on aktiveeritud, säästes 65% aku energiast.
		- · Vajutage 3. kord: vastuvõturežiim on deaktiveeritud.
	- · Kui kalde režiim on aktiveeritud:
		- · (vertikaali [f] ja vastuvõturežiimi [g] LED-märgutuli süttivad)
		- · reguleerib Y-telje kallet (üles/alla).
- · Kaugjuhtimispuldi nupp [12]
	- · (De-)aktiveerib ühenduse kaugjuhtimispuldiga.
- **KAUGJUHTIMISPULDIGA TÖÖTAMINE**

#### *Selle seadme kaugjuhtimispuldiga kasutamiseks peate aktiveerima laserseadme kaugjuhtimise funktsiooni. Selle aktiveerimiseks vajutage kaugjuhtimise nuppu [12]. Kaugjuhtimispuldi LED-märgutuli [e] helendab siniselt.*

- **SEADME SISSE -/VÄLJALÜLITAMINE**
- · Laserseadme (de-)aktiveerimiseks vajutage kaugjuhtimispuldil toitenuppu [1]. Kaugjuhtimispuldi ekraanil kuvatakse laseri akulaeng [L] ja kaugjuhtimispuldi patareilaeng [K] ning aktiveeritud laserjooned [C] [D].
- Loodimise sümbol [G] vilgub laseri loodimise ajal. Kui seade on täielikult looditud, on loodimissümbol [G] pidevalt nähtav. Seadme loodimise/kallaku LED-märgutuli [d] vilgub loodimise ajal roheliselt ja hakkab pidevalt põlema, kui seade on looditud.
- · *Pange tähele, et laserseadme sisselülitamine pole pärast laseri toitenupu abil väljalülitamist võimalik.*
- **HORISONTAALJOONED**

Vajutades kaugjuhtimispuldil horisontaaljoonte nuppu [4], aktiveeritakse horisontaalsed laserjooned.

- · H1/H1+H2/H1+H2+H3+H4/horisontaaljoonteta
- **VERTIKAALJOONED**

Vajutades kaugjuhtimispuldil vertikaaljoonte nuppu [5], (de-) aktiveeritakse horisontaalsed laserjooned.

- · V1/V1+V2/V1+V2+V3+V4/horisontaaljoonteta
- **TAUSTVALGUSTUS**

Parema nähtavuse huvides on kaugjuhtimispuldi ekraanil taustvalgustus. Selle (de-)aktiveerimiseks vajutage LCD-ekraani taustvalgustuse nuppu [6].

## **KALLUTUSE FUNKTSIOON**

Kallutuse funktsioon väldib mõõtevigu. Näiteks kui kasutate laserseadet rappuvas keskkonnas või tuulises kohas või kui keegi läheb juhuslikult laseri vastu, võib juhtuda, et laser nihkub natuke, ilma et te seda märkaksite. Selle kallutusfunktsiooni abil ei näita laser enam laserjooni, vaid kõlab häiresignaal, mis viitab, et midagi on valesti.

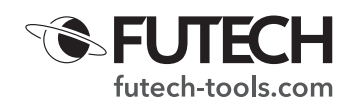

· Pärast Procross 8.0 DS seadme sisselülitamist toimub automaatselt kallutusfunktsiooni ettevalmistamine (kallutuse LED-märgutuli [c] vilgub aeglaselt). Umbes. 60 sekundit pärast seadme loodimist ja juhul, kui kasutaja ei manipuleerinud nende 60 sekundi jooksul seadega, muutub kallutusfunktsioon TILT aktiivseks (kallutuse LED-märgutuli [c] vilgub kiiresti).

Väljalülitamise ajal ja kui kallutuse funktsioon on aktiivne, on kallutusnäidiku tähis [F] kaugjuhtimispuldi ekraanil pidevalt nähtav.

### · Laser on kallutatud

Kui laserseadet on põrutatud, läheb see kallutatuse režiimi. Kõlab alarm. Kallutuse LED-märgutuli [c] süttib nüüd pidevalt punaselt põlema ja laserikiired lülitatakse välja. Kaugjuhtimispuldi ekraanil hakkavad vilkuma kallutuse näidiku sümbol [F] ja loodimise sümbol [G].

Enne jätkamist peate mõõtmist uuesti kontrollima. Laserjoonte uuesti aktiveerimiseks vajutage seadmel või kaugjuhtimispuldil kallutuse nuppu [3] (kui kaugjuhtimise funktsioon on aktiveeritud). Kallutuse LED-märgutuli [c] lülitub välja. Pärast mõõtmise kontrollimist saate kallutusfunktsiooni uuesti aktiveerida, vajutades kallutuse nuppu [3]. Kallutuse LED-märgutuli [c] hakkab jälle aeglaselt vilkuma. Pärast umbes 60 sekundit on kallutuse funktsioon taas aktiivne.

### · Kallutusfunktsiooni tundlikkus

Erandjuhtudel on soovitatav kasutada veidi vähem tundlikku kallutusfunktsiooni. Selle tundlikkust saate vähendada, kui vajutate pikalt laserseadme vastuvõtunuppu [7] (mitte kaugjuhtimispuldil). Horisontaaljoonte [a] ja/või vertikaaljoonte [f] LED-märgutuled hakkavad vilkuma (sõltuvalt sellest, millised jooned on aktiivsed). Kallutusfunktsiooni tundlikkus on nüüd madalam.

Pidage meeles, et väiksem tundlikkus suurendab mõõtmisvigade võimalust. Tundlikkuse taastamiseks vajutage uuesti pikalt vastuvõtunuppu [7]. Horisontaaljoonte [a] ja/või vertikaaljoonte [f] LED-märgutuled (sõltuvalt sellest, millised jooned on aktiivsed) ei vilgu enam, vaid põlevad pidevalt.

## **KALDE FUNKTSIOON**

Seadmel Futech Procross 8.0 DS on kolme erinevat tüüpi kaldenurga funktsioonid: käsitsi kaldenurk, elektrooniline kaldenurk, digitaalne kaldenurk.

#### · *Seni, kui kaldenurga funktsioon on aktiveeritud, ei ole võimalik laserjooni seadme klaviatuuri abil (de-)aktiveerida. Aktiveerige soovitud laserjooned enne kaldenurga funktsiooni aktiveerimist või kasutage aktiivsete laserjoonte muutmiseks kaugjuhtimispulti.*

# **Käsitsi kaldenurk**

Käsitsi kaldenurga funktsiooni aktiveerimiseks vajutage seadme toitenuppu [1] ligikaudu 2 sekundit VÕI vajutage kaugjuhtimispuldil kaldenurga nuppu [2]. Seadme loodimise/kaldenurga märgutuli [d] muutub punaseks ja kaugjuhtimispuldi näidikul kuvatakse kaldenurga tähis [J] ja käsitsirežiimi tähis [I].

Amphibase pöörlevate jalgade abil saate seadme paigutada ettevaatlikult soovitud nurga alla. Samuti saate seadme paigutada kaldpinna abil või kallakuadapteri abil (pole komplektis) füüsiliselt soovitud nurga alla.

Käsitsi kaldenurga režiimi väljalülitamiseks vajutage seadme toitenuppu [1] ligikaudu 2 sekundit VÕI vajutage kaugjuhtimispuldil kaldenurga nuppu [2]. Seadme loodimise/kaldenurga märgutuli [d] hakkab roheliselt vilkuma (loodimine) ja kaugjuhtimispuldi ekraanil vilgub loodimise tähis [G], kuni seade on uuesti looditud.

## **Elektrooniline kaldenurk**

Procross 8.0 DS elektroonilise kaldenurga kasutamiseks tuleb aktiveerida seadme käsitsi kaldenurga funktsioon, vajutades seadme toitenuppu [1] ligikaudu 2 sekundit VÕI vajutades kaugjuhtimispuldil kaldenurga nuppu [2].

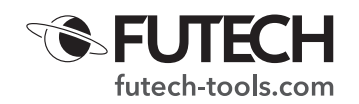

Seadme loodimise/kaldenurga märgutuli [d] muutub punaseks ja kaugjuhtimispuldi näidikul kuvatakse kaldenurga tähis [J] ja käsitsirežiimi tähis [I].

· Elektroonilise kaldenurga seadmine seadme klahvide abil

Kui käsitsi kaldenurga režiim on aktiivne, süttivad horisontaali LED-märgutuli [a] ja vertikaali LED-märgutuli [f]. See tähendab, et saate kasutada horisontaaljoonte nuppu [4] ja vertikaaljoonte nuppu [5], et seada x-teljel soovitud kaldenurk (näidatud seadme klahvistikul).

Y-telje aktiveerimiseks vajutage vastuvõtunuppu [7]. Vertikaali LED-märgutuli [f] ja vastuvõturežiimi LED-märgutuli [g] süttivad. See tähendab, et saate kasutada vertikaaljoonte nuppu [5] ja vastuvõtja nuppu [7], et seada y-teljele soovitud kaldenurk (näidatud seadme klahvistikul).

X-teljele naasmiseks vajutage horisontaaljoonte nuppu [4].

· Elektroonilise kaldenurga seadmine kaugjuhtimispuldi abil Kui käsitsi kaldenurga režiim on aktiivne, saate soovitud kaldenurga seadmiseks kasutada kaugjuhtimispuldil nuppe ÜLES [8], VASAKULE [9], PAREMALE [10] ja ALLA [11]. Nuppe VASAKULE [9] ja PAREMALE [10] kasutatakse x-teljele kaldenurga seadmiseks, nuppe ÜLES [8] ja ALLA [11] aga y-teljele kaldenurga seadmiseks.

Käsitsi kaldenurga režiimi väljalülitamiseks vajutage seadme toitenuppu [1] ligikaudu 2 sekundit VÕI vajutage kaugjuhtimispuldil kaldenurga nuppu [2]. Seadme loodimise/kaldenurga märgutuli [d] hakkab vilkuma roheliselt (loodimine) ja kaugjuhtimispuldi ekraanil vilgub loodimise tähis [G], kuni seade on uuesti looditud.

# **Digitaalne kaldenurk**

Seadmel Procross 8.0 DS on võimalus seada digitaalne kaldenurk. Saate määrata x ja y-telje protsendi ning seade näitab vastavat kaldenurka.

*Digitaalset kaldenurka saab aktiveerida ainult kaugjuhtimispuldi abil. Veenduge, et seadme Procross 8.0 DS kaugjuhtimise funktsioon oleks aktiveeritud. Kaugjuhtimise funktsiooni aktiveerimiseks vajutage kaugjuhtimispuldi nuppu [12].* 

· Vajutage ligikaudu 2 sekundit kaldenurga nuppu [2]. Ekraanile kuvatakse X-telje [A] ja Y-telje [B] kalde protsent (aktiveerimisel on mõlemad 0%).

X-telje [A] väärtus [A] vilgub, mis tähendab, et sellele teljele saab kaldenurka seada. Seadistage soovitud kalde protsent nupu ÜLES [8] või ALLA [11] abil.

Y-teljele minekuks vajutage klahvi VASAKULE [9] või PAREMALE [10]. Y-telje väärtus [B] hakkab vilkuma. Seadistage soovitud kalde protsent nupu ÜLES [8] või ALLA [11] abil.

Kui X ja Y-telje kalde protsendid on kaugjuhtimispuldil seatud, kinnitage need, vajutades kaldenurga nuppu [3]. See saadab valitud kaldenurga laserile.

- · *ENNE SELLE KALDENURGA NÄITAMIST ALUSTAB LASER LOODIMISEST. SELLE LOODIMISE AJAL VILGUVAD KAUGJUHTIMISPULDI EKRAANIL X JA Y PROTSENDI NÄIDUD [A] [B] JA SEADME PUNANE LOODIMISE/KALDENURGA LED-MÄRGUTULI [d]. KUI MOOTORIGA PENDEL ON LOODITUD, HÄÄLESTUB SEADE KALDENURGALE, MILLE OLETE KAUGJUHTIMISPULDIL SEADNUD. KUI KALDENURK ON SEATUD, HAKKAB PUNANE LOOD-IMISE/KALDENURGA LED-MÄRGUTULI [d] VILKUMA. (MÕNEL JUHUL VÕIB SELLEKS KULUDA KUNI LIGIK. 60 SEKUNDIT).*
- · Uue kaldenurga seadmiseks vajutage parameetri uuesti sisestamiseks nuppu VASAKULE [9] või PAREMALE [10] ja korrake ülaltoodud samme.
- · Digitaalse kaldenurga väljalülitamiseks vajutage 2 sekundit kaldenurga nuppu [2]. Laser hakkab ennast loodima.

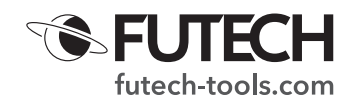

### **AKU/PATAREID**

Kasutage ainult seda akut (14,8 V, 3400 mAh – tootekood: H60031) ja laadijat (16,8 V, 2,6 A - tootekood: H60032), mis on tarnitud koos seadmega Procross 8.0 DS.

Kaugjuhtimispult vajab nelja AAA leelispatareid (Alkaline) (LR03).

Akulaengu kontrollimiseks vajutage seadme toitenuppu. Selle nupu kõrval olev nelja segmendiga LED-märgutuli näitab akulaengut

 $(4$  LED-tuld = 100%  $\rightarrow$  1 LED-tuli = < 25%)

Kui ühendus on loodud, saate akulaengut kontrollida ka kaugjuhtimispuldi ekraanilt. Laserseadme aku oleku näidik [L] näitab laserseadme aku järelejäänud laengut; kaugjuhtimispuldi aku oleku näidik [K] näitab kaugjuhtimispuldi patareide järelejäänud laengut.

Kui laseri aku hakkab tühjaks saama, hakkavad laserjooned aeglaselt vilkuma. Toite LED-märgutuli hakkab punaselt vilkuma.

### **KAUGJUHTIMISPULDI ÜHENDAMINE**

Tavajuhul on seadmega tehasest tarnimisel kaasas ühendatud kaugjuhtimispult. Erandjuhtudel võib juhtuda, et seda ühendamist ei ole tehtud. Sel juhul või kui peate defektse kaugjuhtimispuldi uuega asendama, saate selle järgmisel moel oma Procross 8.0 DS seadmega ühendada:

- · lülitage laser välja;
- · asetage kaugjuhtimispulti uued patareid. Ärge lülitage kaugjuhtimispulti veel sisse;
- · vajutage kaugjuhtimispuldil samal ajal kaldenurga [2] ja kallutuse [3] nuppe ning hoidke neid all;
- · vajutage kaugjuhtimispuldi toitenuppu [1], hoides kaldenurga [2] ja kallutuse [3] nuppe all;
- · laseri sümbol [H] koos kaugjuhtimispuldi sümboliga [M] hakkavad ekraanil vilkuma;
- · vajutage laseri toitenuppu [1], et laser sisse lülitada;
- · kui laseri sümbol [H] ja kaugjuhtimispuldi sümbol [M] ekraanil enam ei vilgu, siis on ühendus loodud.

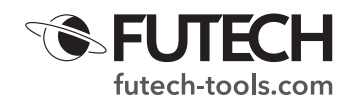

### **SPECIFICATIONS**

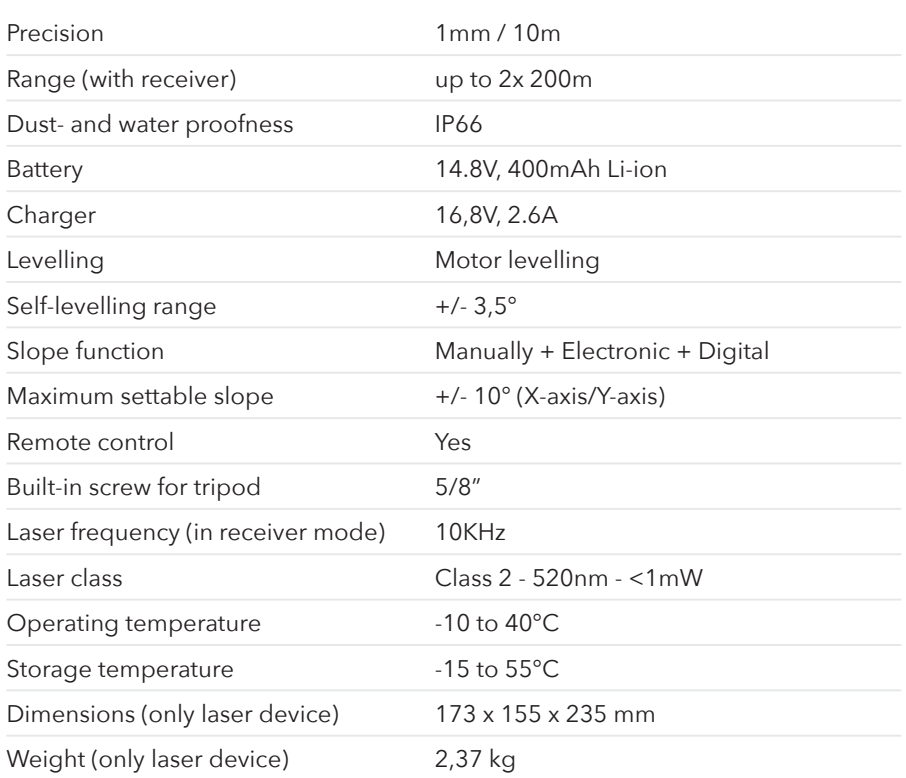

Futech is a registered brand of Laseto NV, Belgium.

Futech declares that the Procross 8.0 DS is in conformity with the following standards:

· EN 61000-6-1:2019

- · EN 61000-6-3:2007 + A1:2011 + AC:2012
- · EN 61326-1: 2013
- · EN 61000-3-2: 2019
- · EN 61000-3-3: 2013 + A1: 2019
- · EN 60825-1: 2014 + A1:2017

following the provisions of Directive:

- · EC EMC Directive 2014/30/EU
- · LVD Directive 2014/35/EU

Tested by Shenzhen CTL Testing Technology Co., Ltd. / Shenzhen, China 518055

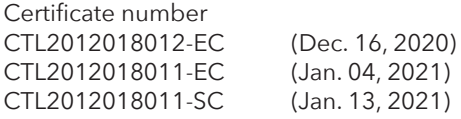

 $C \in$